# **Automatisierte Bestimmung der Schädelknochendicke in CT- und DVT-Bilddaten**

 $G. J. Lexow<sup>1</sup>, Th. S. Rau<sup>1</sup>, F. Eckardt<sup>1</sup>, J.-P. Kobler<sup>2</sup>, T. Ortmaier<sup>2</sup>, Th. Lenarz<sup>1</sup>, M. Leinung<sup>3</sup>, O. Majdani<sup>1</sup>$ 

*¹ Medizinische Hochschule Hannover, Klinik für Hals-Nasen-Ohrenheilkunde, Hannover, Deutschland ² Leibniz Universität Hannover, Institut für Mechatronische Systeme, Hannover, Deutschland ³ Klinikum der Johann Wolfgang Goethe-Universität, Klinik für Hals-Nasen-Ohrenheilkunde, Frankfurt am Main, Deutschland*

Kontakt: [lexow.jakob@mh-hannover.de](mailto:lexow.jakob@mh-hannover.de)

#### *Abstract:*

Um sichere Bereiche für das Einschrauben von Knochenankern oder das Fräsen eines Implantatbetts in den Schädel zu *identifizieren, wurde eine Software entwickelt, die erstmals eine automatische Messung der Knochendicke basierend auf CT- und DVT-Daten erlaubt. Die Messwerte werden farblich codiert auf einer 3D-Rekonstruktion des Schädels dargestellt und ermöglichen somit eine Erkennung sicherer Bereiche, in denen keine Verletzung von hinter dem Knochen lie*genden Strukturen zu erwarten ist. Die Software lieferte im Test am DVT-Scan (Auflösung: 0,3 mm isotrop) eines Kunst*stoffschädels eine mittlere Messwertabweichung von 0,27 mm ± 0,18 mm gegenüber einer manuellen Kontrollmessung mit einem Messschieber.*

*Schlüsselworte: Computer-assistierte Chirurgie (CAS), medizinische Bildverarbeitung, Computertomografie (CT)*

# **1 Problem**

Zahlreiche Verfahren der Otologie und Neurologie erfordern das Schrauben, Bohren und Fräsen im Schädelknochen, z. B. zum Einbringen von Knochenankern für kleine stereotaktische Rahmen (STarFix (FHC, Inc., Bowdoin, ME, USA), Microtable [1]) oder zur Vorbereitung der Befestigung eines Implantats (z. B. Cochlea-Implantat (CI), Bone Anchored Hearing Aid (BAHA)). Daneben werden derzeit miniaturisierte Robotersysteme entwickelt und evaluiert, die ebenfalls fest am Kopf verschraubt werden [5]. Im konkreten Fall soll eine passive, parallelkinematische Bohrführung [4] sicher am lateralen Schädelknochen befestigt werden, um für eine minimal-invasive Cochlea-Implantation eine Stichbohrung zum Innenohr zu setzen. Die Knochendicke im lateralen Schädelbereich ist stark patientenabhängig. Um gefährliche Verletzung, z. B. der Dura, zu verhindern, ist es notwendig, die Schädelknochendicke präoperativ zu bestimmen um sichere Bereiche für das Einbringen von Knochenankern zu identifizieren. Mit SonoPointer [2] ist bereits eine Lösung zur intraoperativen Knochenvermessung beschrieben, die jedoch ein zusätzliches Gerät erfordert. Bei vielen der in Frage kommenden Eingriffe wird der Patient bereits routinemäßig einer hochauflösenden, präoperativen CT- oder DVT-Bildgebung unterzogen. Daher bietet es sich an, die Vermessung basierend auf diesen Daten auszuführen.

Es existieren bereits zahlreiche Programme zur Darstellung tomographischer Bilddaten sowie zum Rendern von Oberflächenmodellen (z. B. OsiriX (Fondation OsiriX, Genf)). Eine Software für die automatisierte Bestimmung der Knochendicke in einem interaktiv wählbaren Zielgebiet ist nach dem Kenntnisstand der Arbeitsgruppe bisher nicht verfügbar. Für den intraoperativen Einsatz muss die Software zudem Anforderungen wie effizienter Arbeitsweise und einfacher Bedienbarkeit über eine grafische Oberfläche (Graphical User Interface – GUI) genügen.

# **2 Methoden**

Die Entwicklung der Software erfolgte in Visual Studio 2010 Professional unter Windows 7 Professional 64bit SP1. Dabei wurden die Bibliotheken ITK 4.1.0 (itk.org) und VTK 5.8.0 (vtk.org) für die Bildverarbeitung und Qt 4.7.4 (qt-project.org) für die Benutzeroberfläche verwendet, wodurch eine einfache Portierung der entwickelten Software auf Linux und Mac möglich ist. Die Bibliotheken stehen alle unter Open-Source-Lizenzen zur Verfügung. Um die Beschränkung auf 4 GB Arbeitsspeicher zu umgehen, die an der Verarbeitung großer Bilddatensätze hindert, wurden sie für die Verwendung auf 64bit-Hardware im Rahmen des Projekts neu kompiliert.

Der Programmablauf besteht im Wesentlichen aus vier Schritten: dem Laden eines Datensatzes, der Auswahl des relevanten Bereichs (Volume of Interest – VOI), der Segmentierung des Knochens und der Berechnung der Knochendicke (siehe Abb. 1). Die Segmentierung erfolgt schwellenwertbasiert. Die voreingestellten Grenzen, 500 HU und 2500 HU,

162

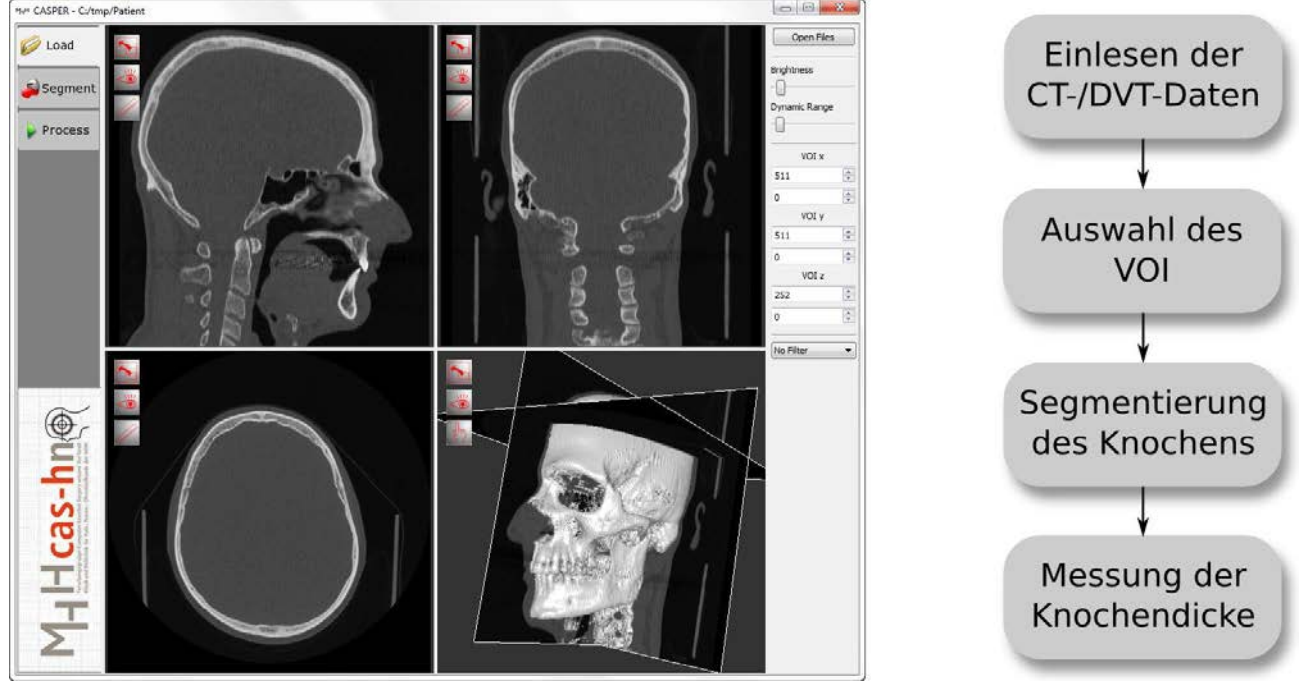

Abb. 1: Programmoberfläche und schematischer Ablauf

können vom Nutzer angepasst werden. Andere Segmentierungsmethoden können in einer späteren Version der Software hinzugefügt werden. Vor und nach der Segmentierung kann das Bild bzw. das segmentierte Volumen optional gefiltert werden. Die Filterung der Eingangsdaten erfolgt mit einem konfigurierbaren Gauss-Filter (*RecursiveGaussianImageFilter*, ITK), die der Segmentierungsdaten mit einem binären Hole-Filling-Filter (*VotingBinaryHoleFillingImageFilter*, ITK).

Während der Großteil der implementierten Bildverarbeitungsschritte bestehende ITK-Filter nutzt, wurde für die Knochenvermessung eine eigene Filterklasse auf Basis der ITK-Klasse *ImageToImageFilter* entwickelt. Dieses Filter berechnet zu jedem Oberflächenvoxel des segmentierten Körpers die Länge der Strecke, die senkrecht zur Körperoberfläche von diesem Punkt bis zum gegenüberliegenden Austrittspunkt verläuft. Der Ablauf des Algorithmus zur Berechnung dieser Normalen ist im Folgenden detailliert beschrieben.

Die Segmentierung liefert ein binären Datensatz, bei dem jedem Voxel im Segment die 1 und jedem außerhalb die 0 zugeordnet ist. Daher ist jedes 1-Voxel, das einen 0-Nachbarn hat, Teil der Oberfläche. Zur Berechnung der Normalen einer ebenen Oberfläche sind drei Punkte ausreichend. Die Schädeloberfläche ist jedoch gewölbt, wobei durch Rauschen oder Scan-Artefakte zusätzliche Unebenheiten entstehen können. Daher wurde hier die multiple Regression implementiert, die eine Ausgleichsebene in eine Punktwolke legt und die mittlere quadratische Abweichung minimiert. Der dabei betrachtete Bereich erstreckt sich in der vorliegenden Implementierung auf einen Kubus mit einer Kantenlänge von neun Voxeln, in dessen Mittelpunkt sich das betrachtete Voxel befindet. Bei anisotropen Voxeln führt das dazu, dass das betrachtete Volumen je nach Achse variiert.

Da die multiple Regression hier eine Funktion liefert, die Werte über einer Ebene abträgt, darf die berechnete Ausgleichsebene nicht senkrecht zur Grundebene liegen. Folglich muss vor der Zuordnung der bestehenden Raumachsen auf die von der multiplen Regression verwendeten Koordinatenachsen eine Vorabschätzung erfolgen, ob die berechnete Oberflächenebene senkrecht zu einer der Achsen steht. Als Grundfläche wird daher diejenige Würfelseite ausgewählt, bei der die geringste Anzahl von Voxeln übereinander steht.

Die Normale berechnet sich anschließend als Kreuzprodukt zweier linear unabhängiger Vektoren der Ebene. Nach erfolgreicher Normalenfindung wird diese zu einer Geraden in den Knochen verlängert und alle darauf liegenden Voxel auf ihren Wert überprüft. Sobald ein Voxel 0, also nicht mehr Teil des segmentierten Volumens, ist, wird dieser Punkt als Austrittspunkt aufgefasst. Unter Berücksichtigung der möglicherweise unterschiedlichen Voxelkantenlängen wird abschließend die metrische Distanz zum Startpunkt berechnet. Dieser resultierende Wert wird dem betrachteten Oberflächenvoxel zugeordnet und repräsentiert die Knochendicke an dieser Stelle.

Die Verifikation der Software erfolgte anhand eines Kunststoffabgusses eines menschlichen Schädels, der im DVT (Xoran MiniCAT, maximale Auflösung: 300 µm isotrop) gescannt und anschließend in der Software vermessen wurde. Die Messwerte wurden dann an einer Stichprobe von 20 Punkten mit einem Messschieber manuell überprüft. Die Identifizierung korrespondierender Punkte erfolgte dabei anhand natürlicher Landmarken und zusätzlich eingebrachter Schrauben, die sowohl am Abguss als auch in den Bilddaten zu erkennen waren. Beide Messreihen wurden zweimal an unterschiedlichen Tagen durchgeführt, wobei für die automatische Messung dazwischen ein Software-Neustart und eine erneute manuelle Einstellung der Segmentierungsgrenzwerte vorgenommen wurden. Anschließend wurde die die Anwendbarkeit der Software anhand von 20 Testdatensätzen aus der klinischen Praxis überprüft ohne die Ergebnisse nachzumessen. Die

163

Datensätze wurden jeweils mit dem oben genannten DVT oder einem MSCT (GE LightSpeed16, maximale Auflösung: 312,5 x 312,5 x 625 µm) aufgenommen und vor Beginn der Tests anonymisiert.

# **3 Ergebnisse**

Es wurde ein Programm entwickelt, dessen GUI in vier Anzeigebereiche unterteilt ist, die jeweils eine VTK-Visualisierung enthalten (siehe Abb. 1). Davon stellen drei jeweils einen sagittalen, coronalen oder axialen Schnitt (Slice) dar.

Im vierten lassen sich optional eine multiplanare Rekonstruktion der Schnitte, eine dreidimensionale Vorschau der Segmentierung, das tatsächliche Segmentierungsergebnis und das Ergebnis der Knochendickemessung anzeigen. In den drei Schnittansichten lassen sich optional Werkzeuge zur manuellen Vermessung von Strecken, Winkeln und Flächen einblenden. Am linken Rand befinden sich Buttons zur Auswahl des Arbeitsschritts. Entsprechend dem gewählten Schritt werden am rechten Rand die Steuerelemente angezeigt, die dafür erforderlich sind.

Nach dem Einlesen der DVT-Daten erfolgt eine optionale Filterung, um das Rauschen in den Bilddaten zu reduzieren. Der Grad der Filterung ist dabei während der Laufzeit einstellbar und das Ergebnis lässt sich in den drei Schnittdarstellungen überprüfen. Da selten der gesamte, abgebildete Bereich des Kopfes interessant ist, kann die weitere Verarbeitung auf das relevante Volumen (Volume of Interest – VOI) begrenzt werden. Das minimiert die Rechenzeit bei den nachfolgenden Schritten. Bisher kann die Auswahl nur als Quader definiert werden.

Für die Segmentierung stehen zwei Schieberegler zur Einstellung der Schwellenwerte zur Verfügung. Das Ergebnis kann als farbiges Overlay in die drei Schnittbilder eingefügt und somit mit den Grauwerten verglichen werden. Im Anschluss kann ein optionales Hole-Filling-Filter angewendet werden, das sowohl auf das segmentierte Volumen als auch auf die Umgebung wirkt und das Volumen auffüllt und glättet.

Anschließend erfolgt die automatische Messung der Knochendicke. Das segmentierte und vermessene Schädelsegment wird in der 3D-Ansicht dargestellt, wobei die Messwerte durch eine Farbtabelle (Lookup-Table) von rot über grün zu blau auf der Schädeloberfläche abgebildet werden (siehe Abb. 2). Sollte trotz Vorabschätzung für ein Voxel kein Normalenvektor berechnet werden können, beispielsweise wenn ein einzelnes Voxel als Segmentierungsartefakt lose im freien Raum verbleibt, wird keine Dickenbestimmung ausgeführt und das Voxel weiß markiert.

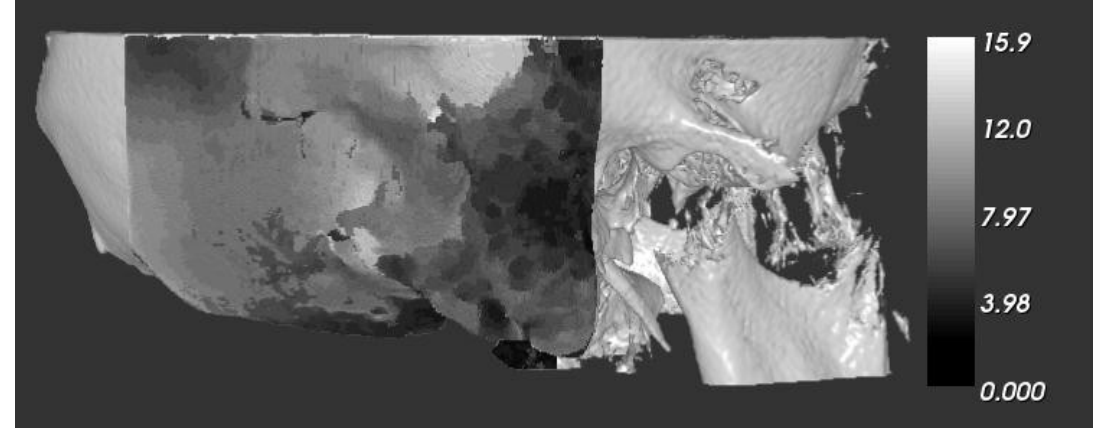

Abb. 2: Darstellung der Messwerte (für den Druck hier über eine Grauwerttabelle) auf einer 3D- Rekonstruktion der Knochenoberfläche (klinischer Patientendatensatz)

Die Verifikation des Programms anhand der manuellen Vermessung eines Schädelabgusses ergab eine durchschnittliche Abweichung von 0,27 mm ± 0,18 mm (0 mm - 0,71 mm). Bei der Anwendung der Software auf klinische Testdaten lieferte die Schwellenwertsegmentierung aufgrund der unterschiedlichen HU-Bereiche von Knochen und Weichgewebe sinnvolle Ergebnisse. Die Einstellung der Grenzwerte erforderte jedoch mehr Sorgfalt als am Phantom, da teilweise selbst kleine Änderungen der Werte zu deutlichen Verschiebungen der Oberflächen geführt haben. Die Verarbeitungszeit für einen beispielhaft genannten Bilddatensatz (535 x 535 x 197, siehe Abb. 2) vom Laden über die Auswahl des VOI (180 x 220 x 197  $\triangleq$  211 cm<sup>3</sup>) bis zur Darstellung der Messergebnisse lag auf dem Testrechner (Core i5 750, 4 GB RAM) bei ca. 5 min.

#### **4 Diskussion**

Die Software wurde erfolgreich implementiert und bietet neben der multiplanaren Ansicht eines CT- oder DVT-Datensatzes erstmals die Möglichkeit einer automatischen Knochendickemessung. Die Eingabe der prozessrelevanten

164

Parameter erfolgt über ein einfach zu bedienendes GUI. Durch die Recheneffizienz des Programms (Rechenzeit < 5 min) selbst auf durchschnittlicher Hardware wird der intraoperative Einsatz ermöglicht.

DVT- oder CT-Scans werden routinemäßig in Vorbereitung einer Cochlea-Implantation erstellt, sodass keine zusätzliche Strahlenbelastung für den Patienten auftritt. Die Segmentierung erfolgt voreingestellt mit dem HU-Bereich von Knochen. Da DVT-Bilder jedoch, anders als CT-Bilder, keine verlässlichen Hounsfield-Einheiten haben, müssen die Schwellenwerte gegebenenfalls vom Anwender kontrolliert und manuell nachgestellt werden. Dies ist durch die überlagerte Anzeige der Intensitätswerte und des Segmentierungsergebnisses in den Schnittbilddarstellungen einfach möglich.

Das Filtern des segmentierten Volumens mit dem Hole-Filling-Filter bietet zwei Vorteile: Zum einen wird dadurch die Oberfläche geglättet, wodurch die Berechnung der Oberflächennormalen verbessert wird. Zum anderen schließt der Filter kleinere Hohlräume im segmentierten Knochen, die sonst bei der Vermessung der Knochendicke irrtümlich für einen Austritt gehalten würden. Größere Hohlräume, z.B. im Mastoid, die die Festigkeit einer Knochenschraube nennenswert beeinflussen würden, bleiben erhalten. Da eine Filterung immer eine Veränderung der Daten bewirkt, wird ihr Einfluss in den Schnittdarstellungen abgebildet, so dass eine eventuell auftretende zu starke Verfremdung der Segmentierung zu erkennen wäre.

Die automatische Dickemessung wurde als ITK-Filterklasse implementiert und lässt sich so einfach in andere Projekte übertragen. Sie funktionierte am Kunststoffschädel mit einer Genauigkeit, die der Auflösung der Bildgebung entspricht, wobei die Abweichungen vermutlich zum großen Teil durch eine mangelhafte Abschätzung der Oberflächennormalen in der manuellen Messung und Ungenauigkeiten bei der Lokalisation der Messpunkte verursacht wurden. Die Interpretation der Messung in der Praxis erfordert jedoch medizinischen Sachverstand. Das liegt zum einen an ihrer Abhängigkeit von der Segmentierung, die bei einem von Luft umgebenen Kunststoffkörper eindeutiger ist als bei Knochen in Weichgewebe, wo eine geringe Veränderung der Grenzwerte zu einer deutlich verschobenen Oberfläche führen kann. Dadurch ist in der Praxis mit einer höheren Abweichung zu rechnen, die in zukünftigen Versuchen an Leichenschädeln quantifiziert werden sollte. Zum anderen wird durch die schwellenwertbasierte Segmentierung nur die Dicke hinreichend dichter Knochen vermessen. Die Messwerte enthalten dadurch keine eindeutigen Informationen über die Abstände der Schädeloberfläche zu Risikostrukturen, wie der Dura oder dem Sinus sigmoideus. Gerade im Mastoid zeigte die Messung bei einigen Testdatensätzen aufgrund der im Knochen liegende Hohlräume (Mastoidzellen) einen sehr dünnen Knochen an und suggerierte damit eine Gefahr für Risikostrukturen in diesem Bereich, obwohl sich dort keine Organe in der Nähe der Oberfläche befanden. Da der Knochen zwar manchmal zu dünn, aber nie zu dick angezeigt wird, bleibt jedoch die Sicherheit des Patienten gewahrt.

Trotz der genannten Einschränkungen bietet die Software eine wertvolle Hilfestellung für den Chirurgen. Die farbliche Markierung der Oberfläche bietet einen Überblick über den dahinterliegenden Knochen. In Zweifelsfällen kann der Arzt auf die multiplanaren Schnittansichten zurückgreifen und dort gegebenenfalls mithilfe der manuellen Vermessungswerkzeuge weitere Informationen gewinnen. Gegenwärtig wird die Software erweitert und zu einer Planungssoftware ausgebaut, die den Chirurgen beim gesamten Ablauf der anvisierten minimal-invasiven Cochlea-Implantation unterstützen soll. Als mögliche Erweiterung kommt u. a. die Projektion der Messwerte auf den Situs infrage [3].

## **5 Referenzen**

[1] Balachandran, Ramya; Mitchell, Jason E.; Blachon, Grégoire; Noble, Jack H.; Dawant, Benoit M.; Fitzpatrick, J M.; Labadie, Robert F.: Percutaneous cochlear implant drilling via customized frames: an in vitro study. In: *Otolaryngol Head Neck Surg* 142 (2010), Mar, Nr. 3, 421-426.

[2] Federspil, Philipp A.; Tretbar, Steffen H.; Böhlen, Friederike H.; Rohde, Stefan; Glaser, Simon; Plinkert, Peter K.: Measurement of skull bone thickness for bone-anchored hearing aids: an experimental study comparing both a novel ultrasound system (SonoPointer) and computed tomographic scanning to mechanical measurements. In: *Otol Neurotol* 31 (2010), Apr, Nr. 3, 440-446.

[3] Kobler, Jan-Philipp; Hussong, Andreas; Ortmaier, Tobias: Mini-Projektor basierte Augmented Reality für medizinische Anwendungen. In: *Tagungsband der 9. Jahrestagung der Deutschen Gesellschaft für Computerund Roboterassistierte Chirurgie e.V. (CURAC)* (2010), 115-118

[4] Kobler, Jan-Philipp; Kotlarski, Jens; Oltjen, Julian; Baron, Stephan; Ortmaier, Tobias: Design and analysis of a head-mounted parallel kinematic device for skull surgery. In: *Int J Comput Assist Radiol Surg* 7 (2012), Jan, Nr. 1,

137-149.

[5] Kratchman, Louis B.; Blachon, Grégoire S.; Withrow, Thomas J.; Balachandran, Ramya; Labadie, Robert F.; Webster III, Robert J.: Toward Automation of Image-Guided Microstereotactic Frames: A Bone-Attached Parallel Robot for Percutaneous Cochlear Implantation. In: *Robotics Science and Systems 2010: Workshop on enabling Technologies* (2010)

165